## GUIプログラミング

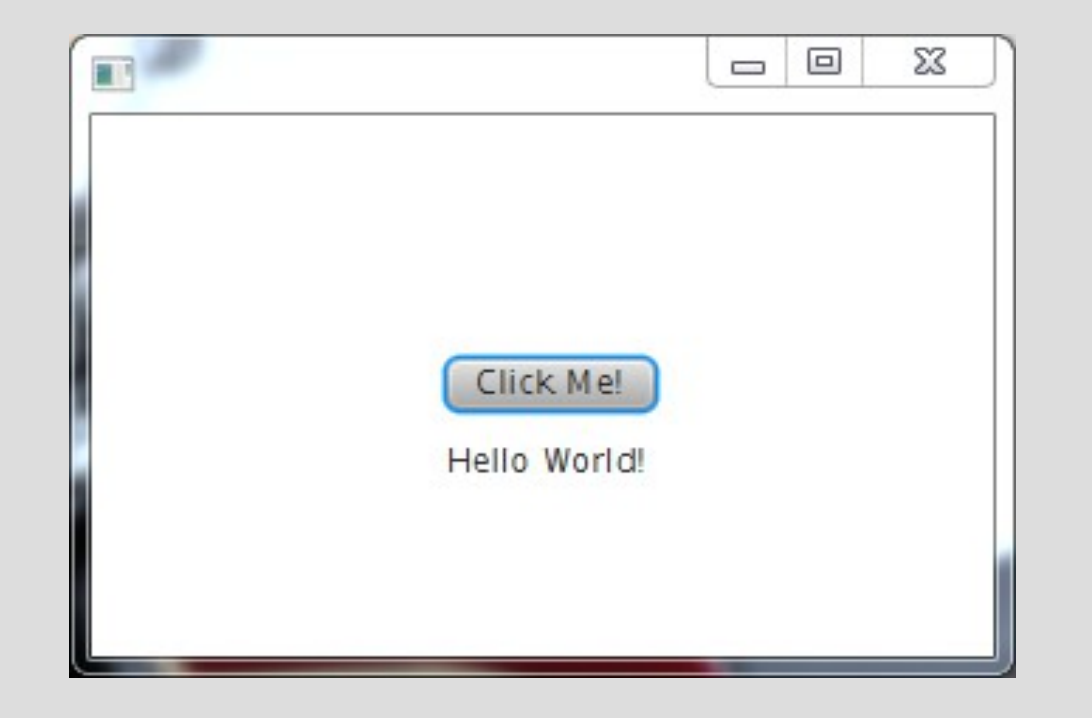

## JavaFXへのお誘い

#### PIC-USBシリアル通信(with JavaFX)

#### これまで、PIC18F2550を使ったアプリケーションには USBシリアル通信機能を搭載してきた

温度コントローラ2 ステッピング・モーター・コントローラ

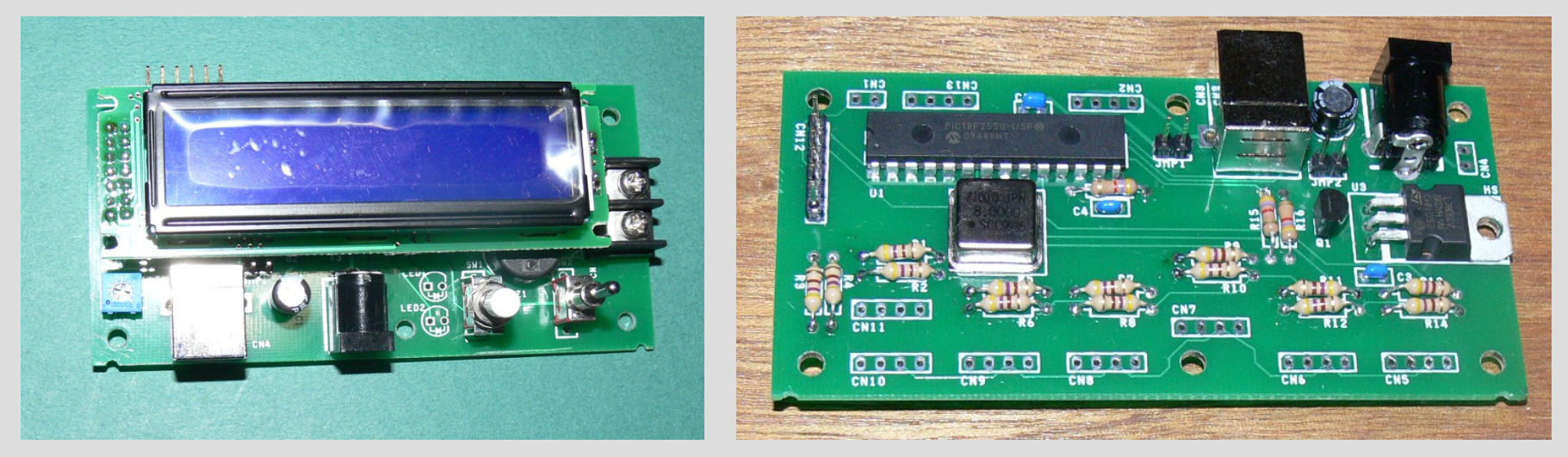

PICはコマンド操作やデータ出力をUSB経由で行う機能を備えて いたがTera TermやRs232c.exeではその機能を生かせなかった

## XYステージの開発が進まない

#### <XYステージの開発構想(妄想)>

(1)プリント基板エディタの出力ファイルから部品名とハンダ付け箇所を拾い出す。

- (2)XYステージの位置基準をプリント基板の左下に合わせる。
- (3)部品名からハンダ付け箇所の座標を求め、モーター・コントローラに出力する。

+MBE\_COMPONENT,LAYER:SOL,XPOS0:98425,YPOS0:323850,SIGNAME: PACKAGE:

REMARKS:

ANGLEX10:-1

+REFNUM

+MBE\_TEXT,LAYER:PLS,XPOS0:95250,YPOS0:288925,SIGNAME:C4,WIDTH:2000,HEIGHT:10000,-MBE\_TEXT -REFNUM

+CONTENTS

+MBE\_LINE,LAYER:PLS,XPOS0:92425,YPOS0:323850,XPOS1:105125,YPOS1:323850,WIDTH:3000,-MBE\_LINE +MBE\_PINSMD,LAYER:SOL,XPOS0:98425,YPOS0:334850,HEIGHT:15000,WIDTH:10000,PINNUM:2,- MBE\_PINSMD

+MBE\_PINSMD,LAYER:SOL,XPOS0:98425,YPOS0:312850,HEIGHT:15000,WIDTH:10000,PINNUM:1,- MBE\_PINSMD

-CONTENTS

-MBE\_COMPONENT

このままでは、XYステージの開発が頓挫してしまう!

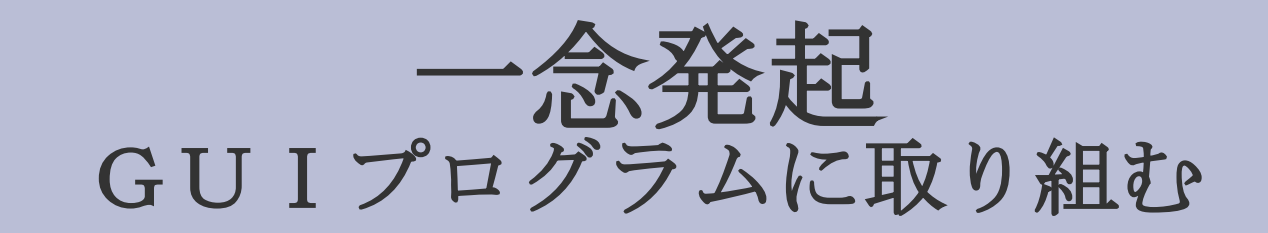

#### プログラミング言語にはJavaを選んだ

(1)無償で手に入る。 (2)Androidも開発出来る。 (3)情報が豊富(<==微妙)。 (4) WEBアプリも開発出来る。(<==Wifi接続)

IDEにはNetBeansを選んだ

(1)無償で手に入る。 (2)ユーザ・インターフェースがMPLABXと同じ。 (3)Windowsネイティブのデプロイも出来る。 (4)チュートリアルがNetBeans IDEベースだった。

### GUIの開発はJavaFX2

Java仮想マシン上で動作するRIA(リッチ・インターネット・アプ リケーション)のGUIライブラリ&プラットフォームのこと

Javaの開発環境(Java SE 7 Update 2以降)に標準搭載されてい て、FXMLと呼ばれる XMLとCSSを併用して設計する

従来のGUI開発環境(AWTやSwing)と比べて、より簡単に、より リッチ(豊かな表現力)になった(と言われている)

ブラウザを通じて簡単に配布・実行でき、単体のJavaアプリケー ションとしても実行できる

## JavaFX開発の経緯

2009年頃 (JavaFX 1.x) はJavaFX Scriptと呼ばれるプログラム言 語を用いて開発する仕組みだった。

2011年頃から(JavaFX 2.x)は普通のJava API に置き換わった。 最新VersionはJavaFX 2.2.7

<何故こんなことを?> "Java GUIプログラム"でヒットする情報は "AWTのこと"だったり"Swingのこと"だったり JavaFX 1.xのこと"だったりするので注意する必要がある

残念ながら日本語で書かれたJavaFX 2の有益な情報はITPROの Java技術最前線(櫻庭祐一氏)"くらいしかない

無益な情報は"親族SNS管理人ブログ"でヒットする (それくらい日本語の情報は少ない)

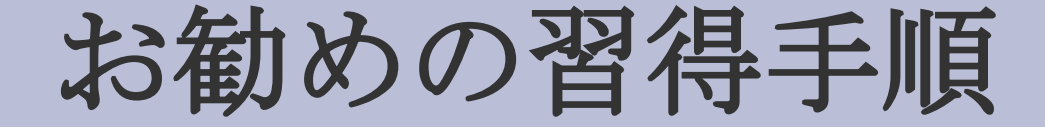

ステップ1 何はともあれ、チュートリアルをやってみる (Getting Started with JavaFX)

ステップ2 Oracleが配布しているサンプル・プログラムを試してみる (FXML-LoginDemo<==複数画面の切替)

ステップ3 新規にJavaFXのsampleプロジェクトを作ってみる (JavaFX版のHell World)

ステップ4 sampleプロジェクトにGUIコンポーネントを付け加えてみる

## チュートリアル

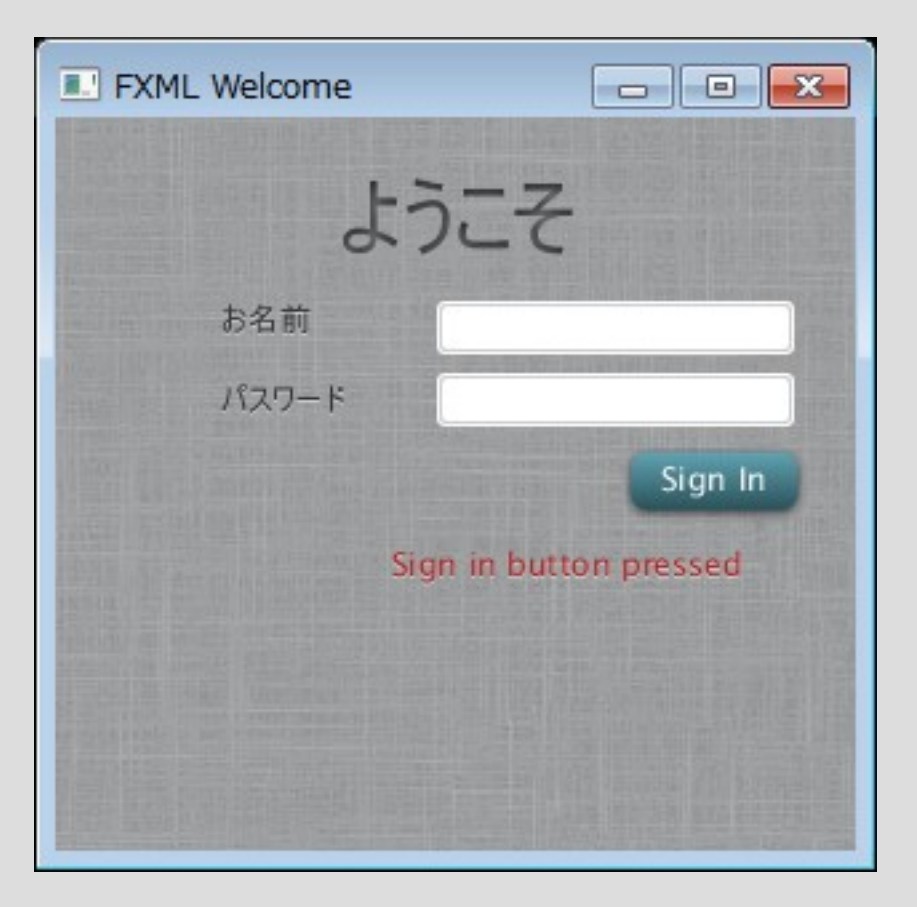

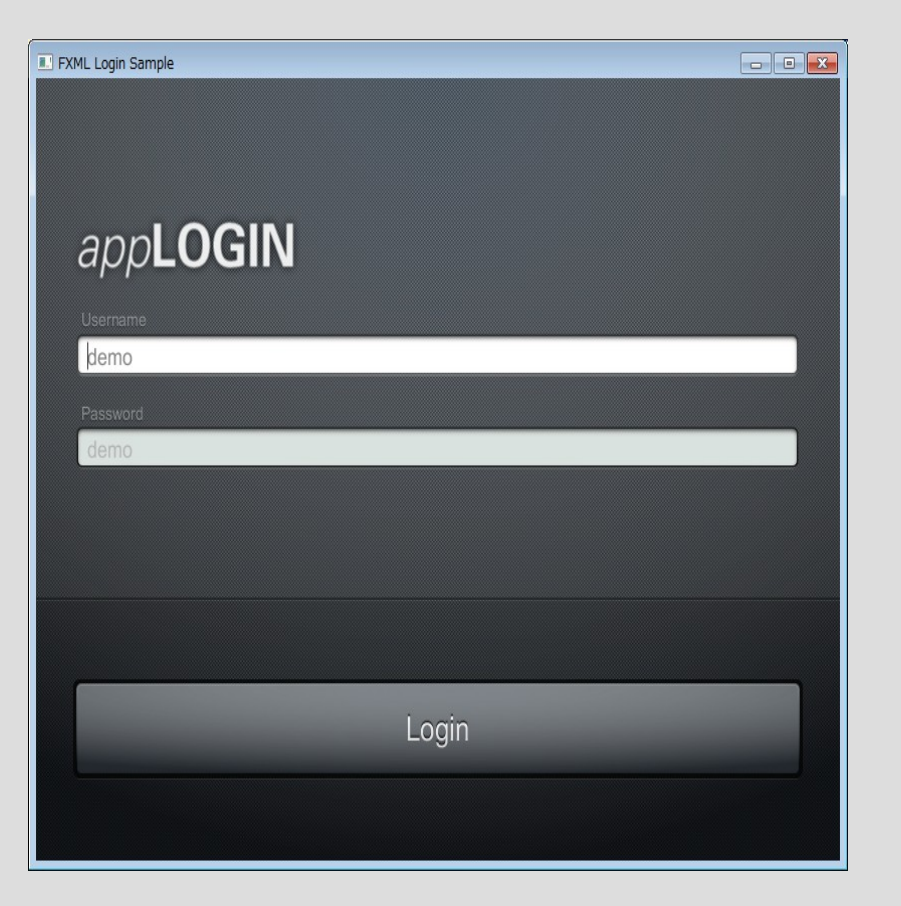

# こんなものを作った(その1)

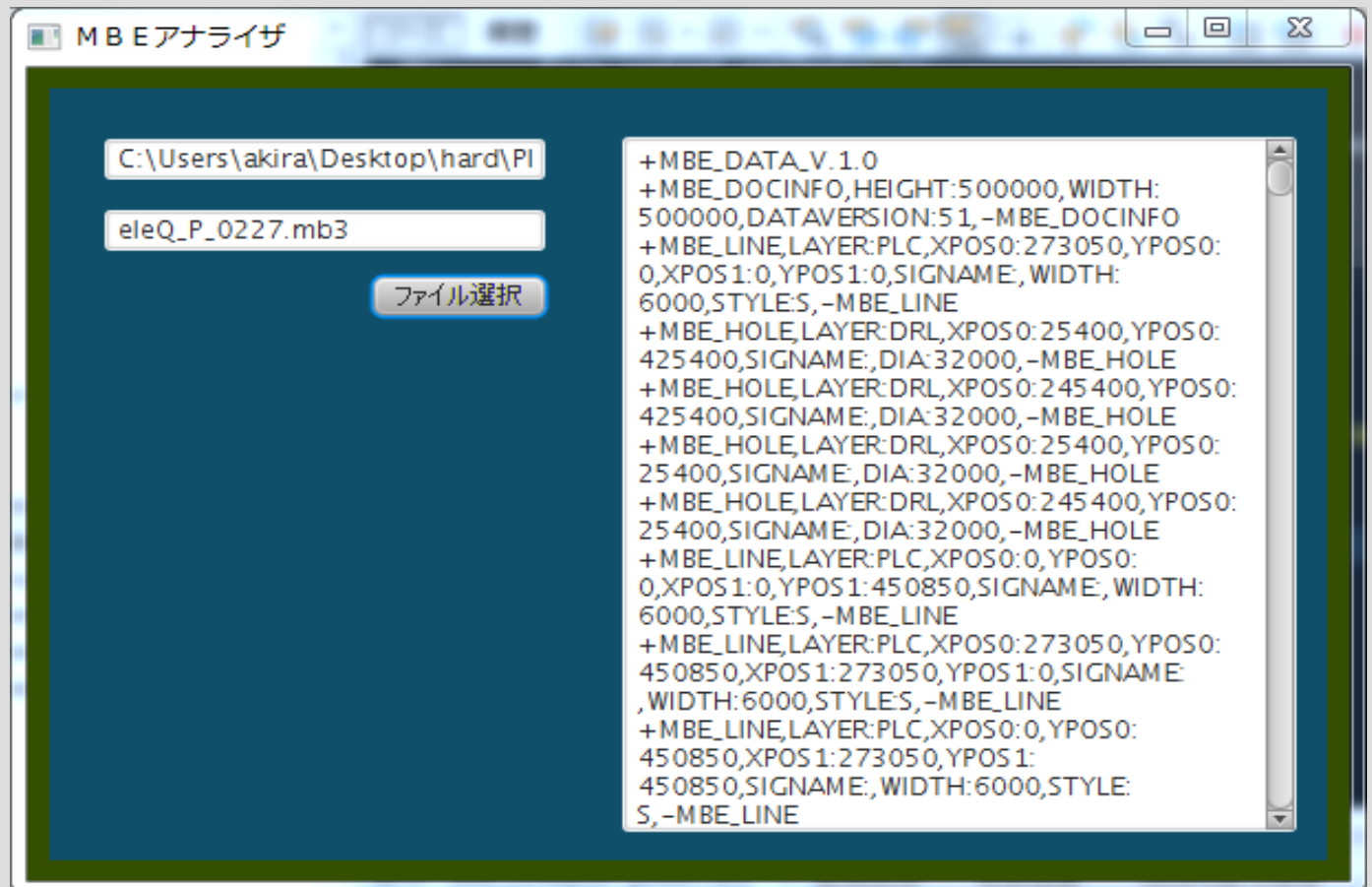

名称 MBEアナライザ 機能 シルクを部品面からハンダ面に移す

## こんなものを作った(その2)

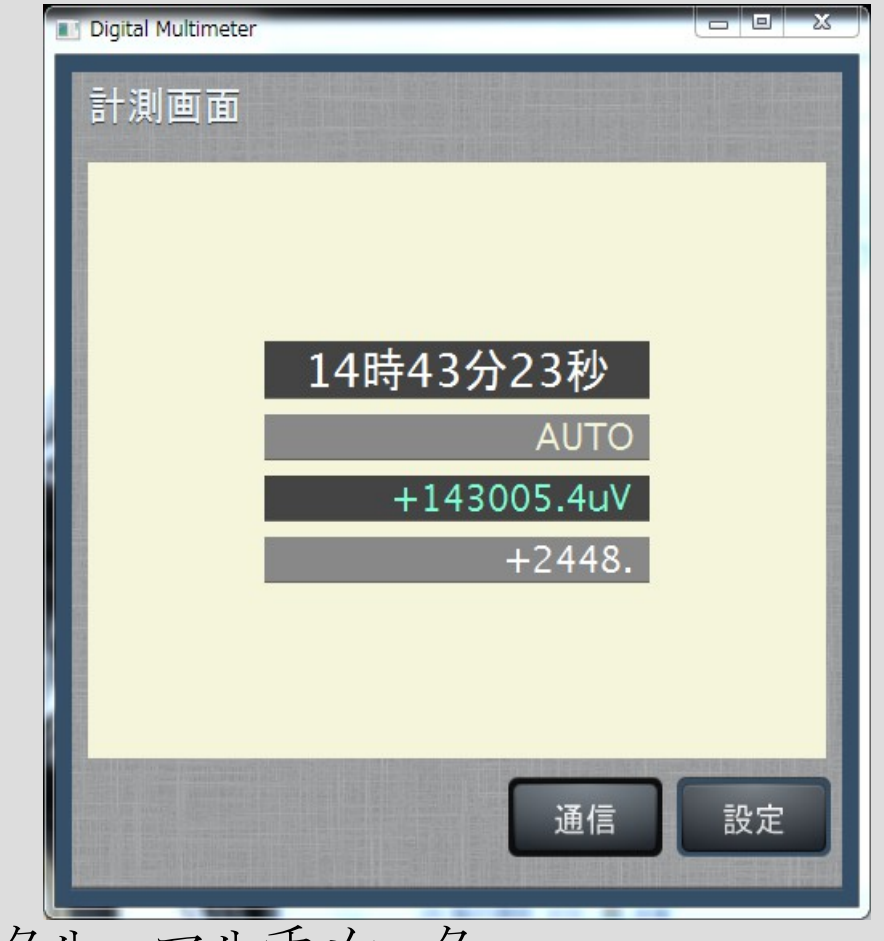

名称 デジタル・マルチメータ 機能 MCP3422の計測値を時刻とともにファイルに記録する

# こんなものを作った(その3)

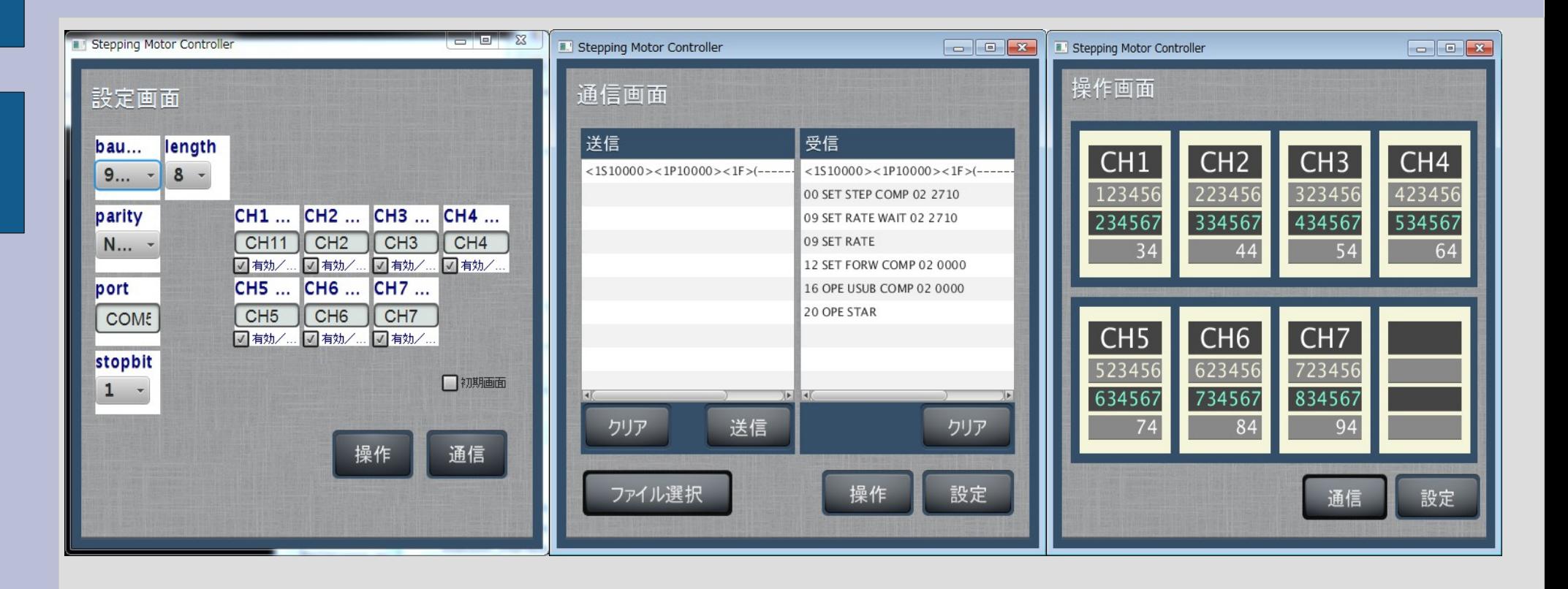

名称 ステッピング・モーター・コントローラ 機能 制御コマンドを送信し、7CH分のステータスを表示する

### PICでUSBシリアルやるならJavaFX

# お勧めします!

### (上手く行けば)次はこれ

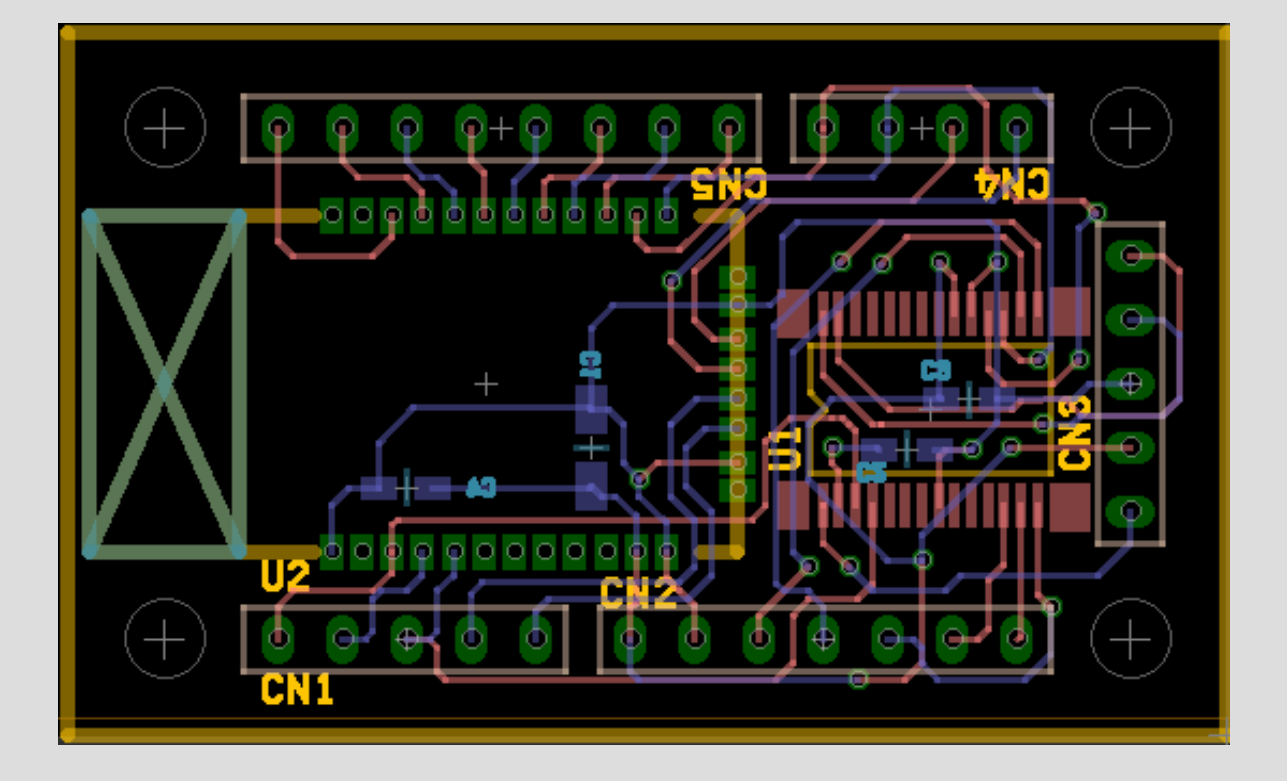

現在、BlueToothインターフェース (RN-42) を開発中 PIC16F1938 (SSOP)とRN-42 (QFN) のハンダ付けが課題